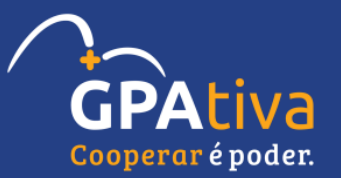

# Adesão Cooperativa ADP - Service Place

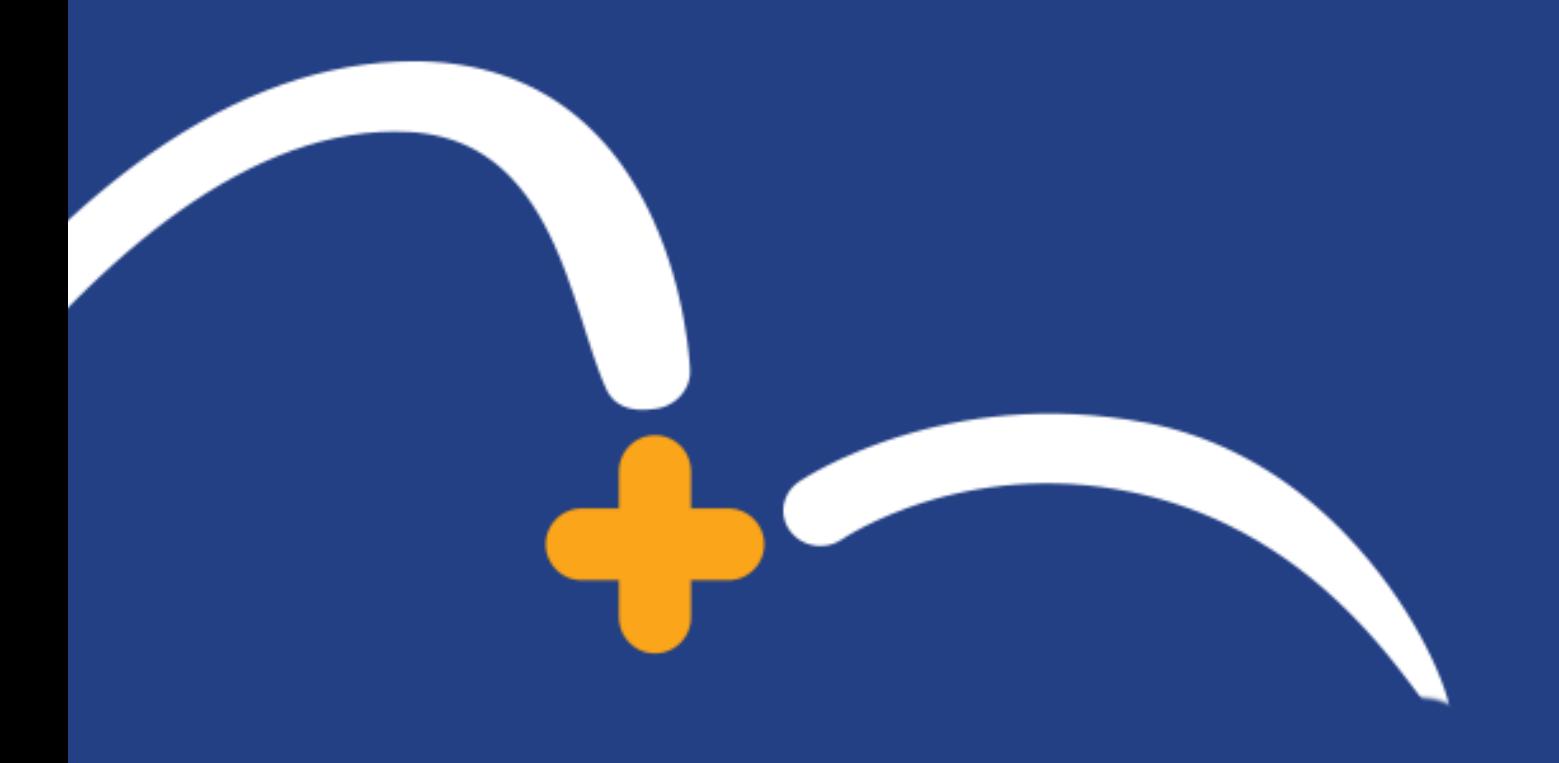

## Passo 1 - Tela inicial – ADP Service Place – Benefícios

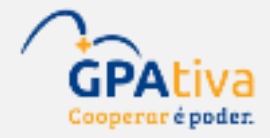

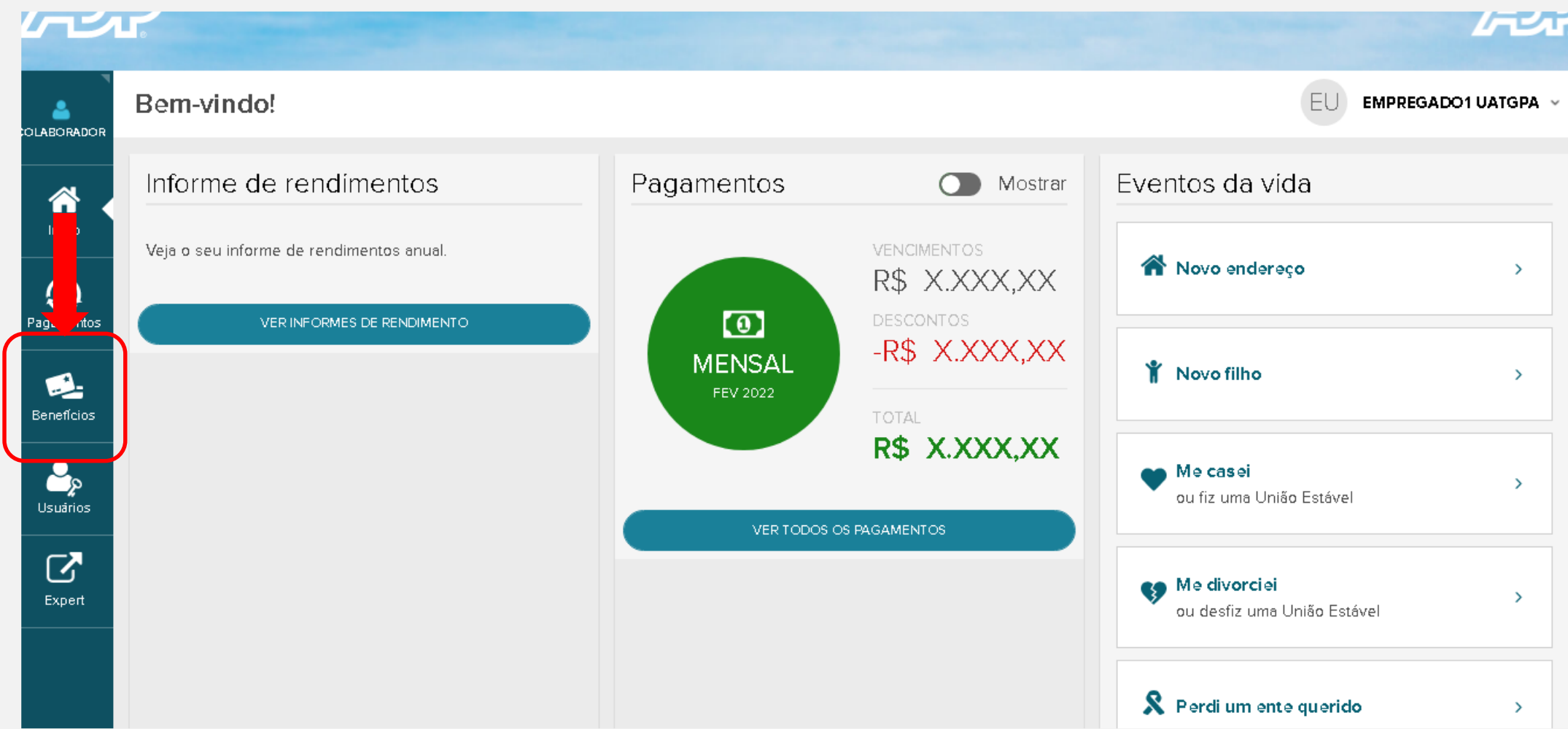

# Passo 2 - Clique em "SOLICITAR BENEFÍCIO"

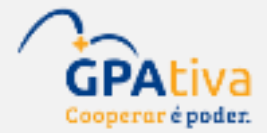

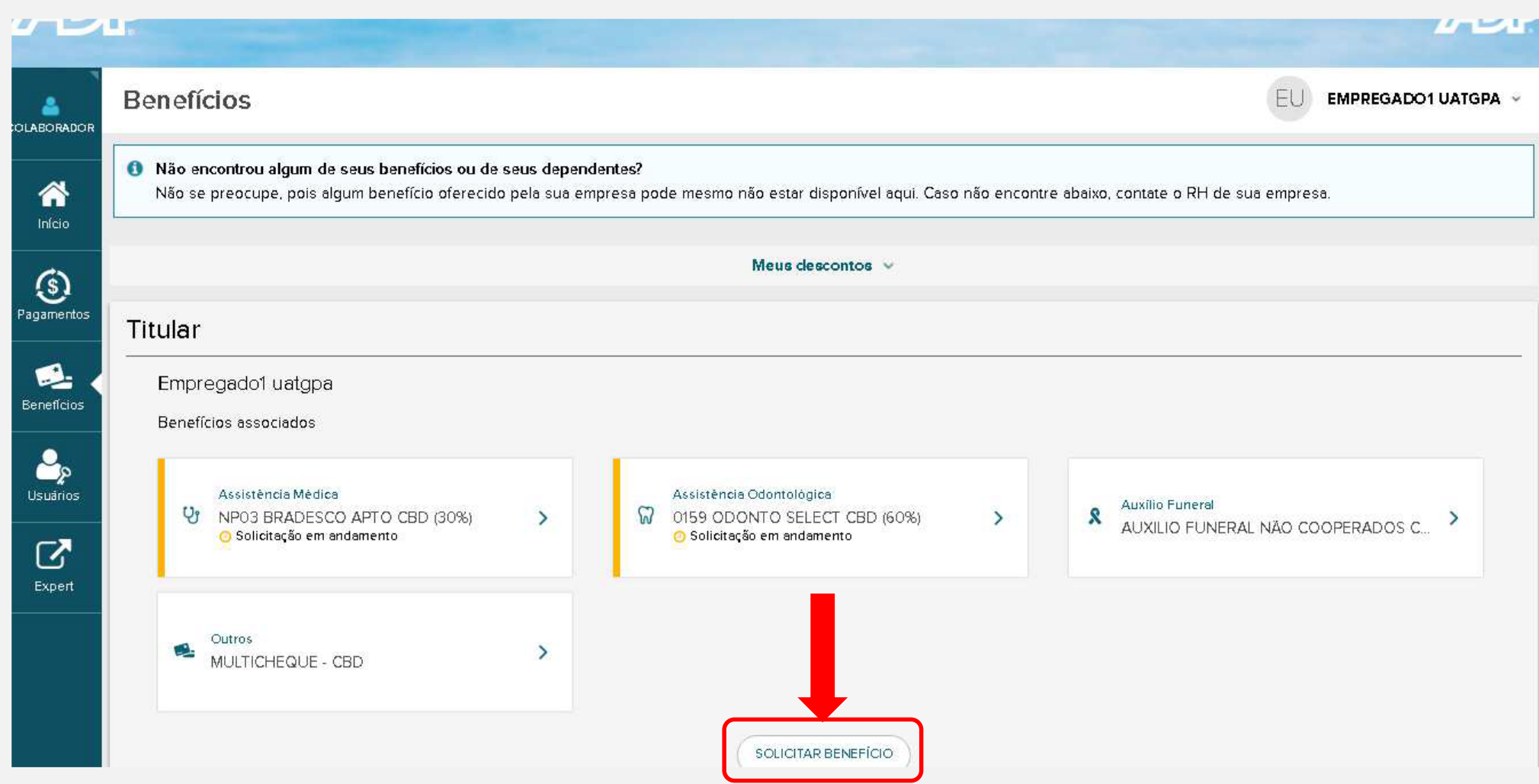

## Passo 3 - Selecione o benefício "COOPERATIVA DE CRÉDITO"

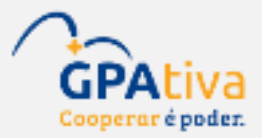

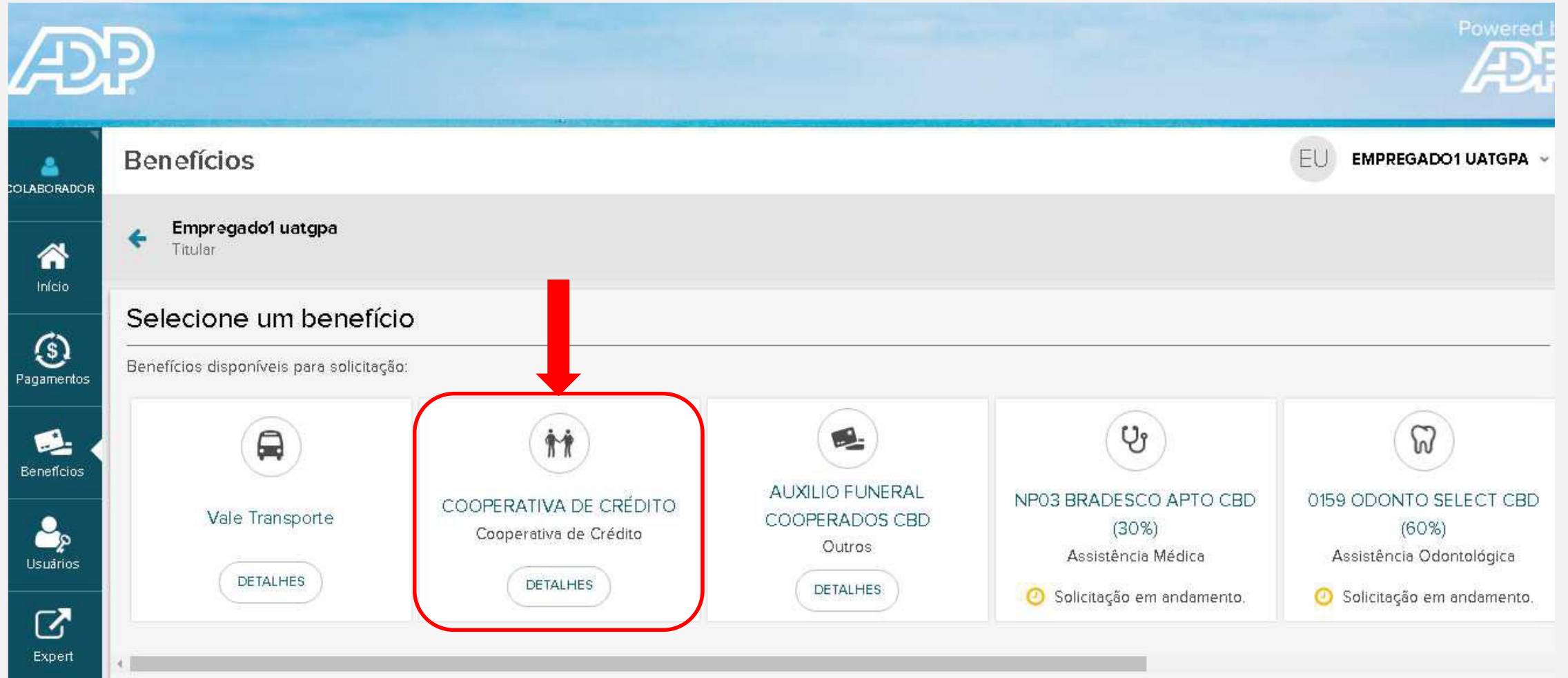

# Passo 4 - Clique em "SOLICITAR BENEFÍCIO"

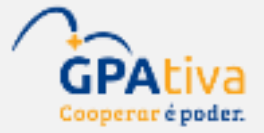

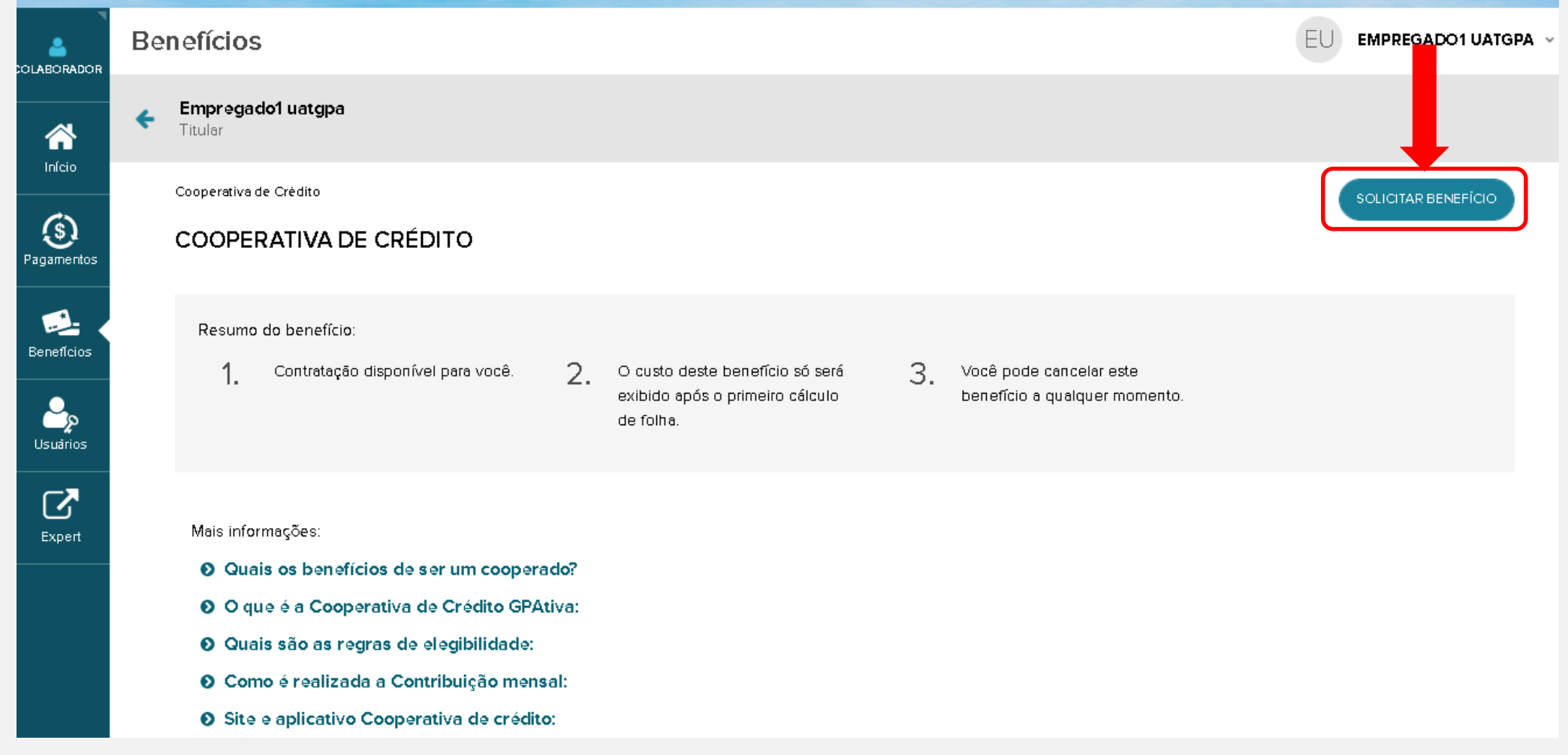

### Passo 5 – Dê o aceite aos termos obrigatórios e confirme

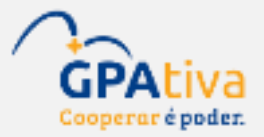

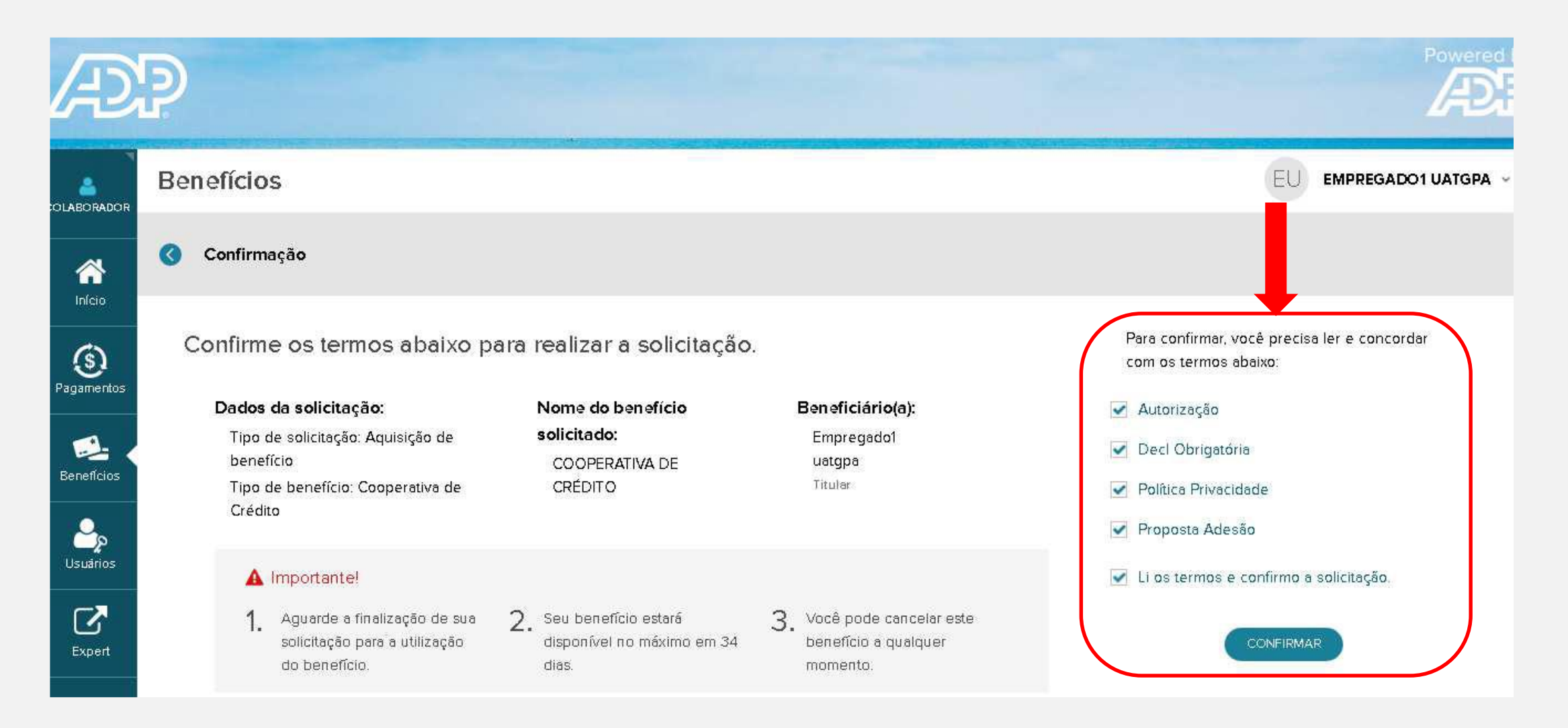

### Passo 6 – Sua adesão foi concluída e gerou nº de requisição

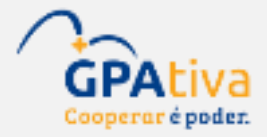

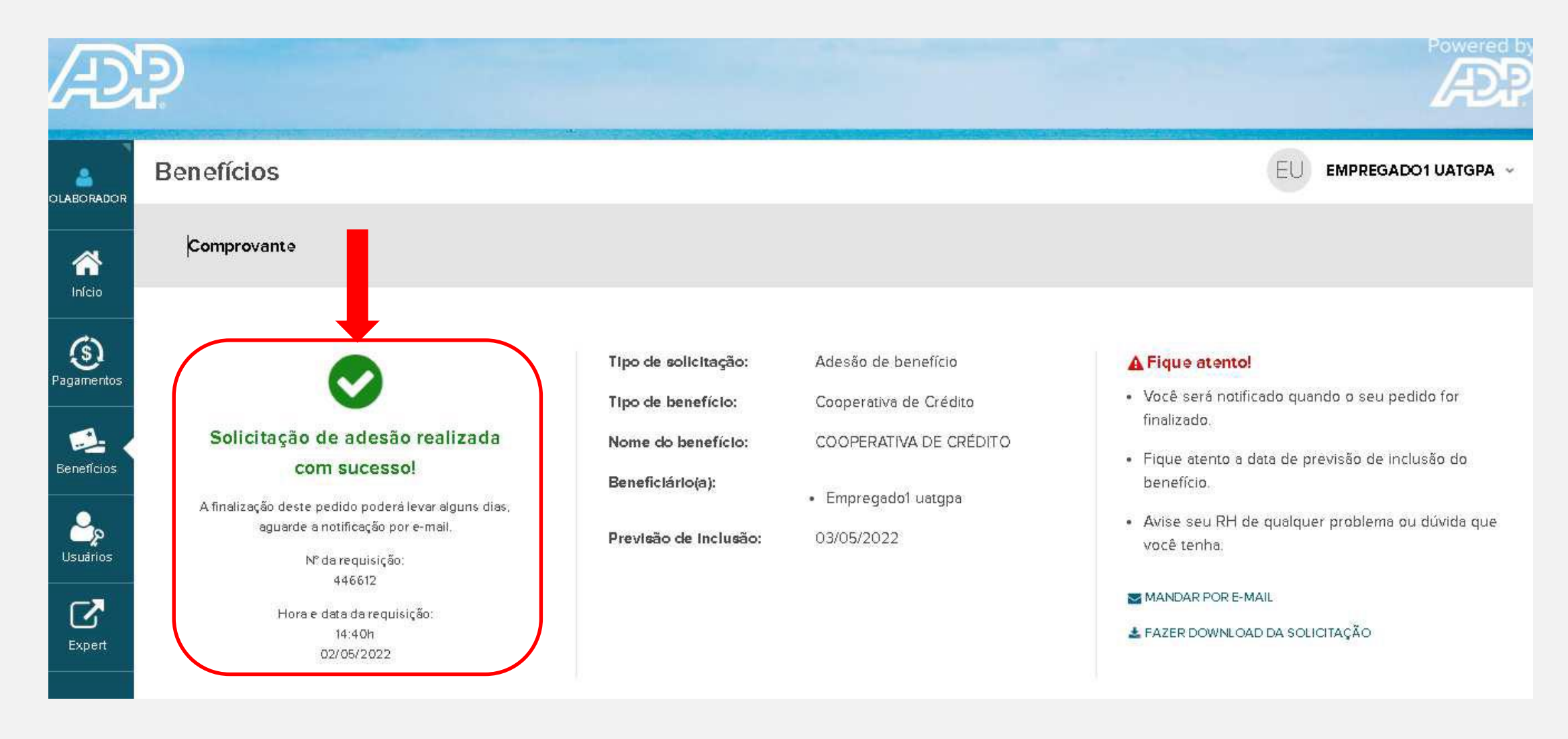